# Fish Table & NC Verification Documentation Training – August 2019

## **Hints**

**Computer with internet** 

**Use Chrome** 

**Turn off Pop Up Blocker** 

Make sure all Stations are cross referenced to SWIMS project

**Open NC App on computer NC Application** 

http://34.223.230.186:3838/shuprm/NC App

#### Open Fish / NC Workbook for TWA Project

\\FIWMADDP0922\Water\WQWT\_PROJECTS\WY\_WQ\_WQM\_Planning\WatershedPlan\_Datasets\FY17\NO osiewski - Woods Creek TWA, Florence County 2015\NC\_Verifications\woodCreek\_NC\_VerificationProcedures.xlsx

Open "sticky notes" for notes.

#### Sign into WCV with accounts username & password

\*use the one for your email (like "helmuldjdc")

https://dnrmaps.wi.gov/h5/?viewer=Water Condition Viewer

\*\* Select TWA Projects - 2019 (see graphic at right)

#### **WATERS url:**

https://prodoasint.dnr.wi.gov/wadrs/

#### Woods Creek TWA Project - NC Verifications subfolder:

\\FIWMAD0P0922\Water\WQWT PROJECTS\WY WQ WQM Planning\WatershedPlan Datasets\FY17\NOR\Klosiewski - Woods Creek TWA, Florence County 2015\NC Verifications\

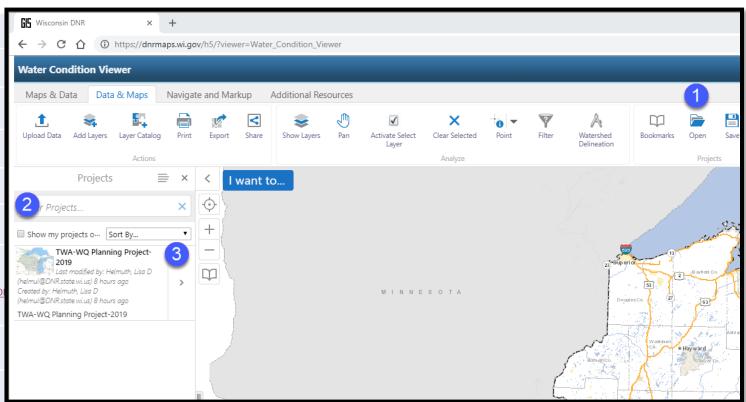

- 1 After you sign in, click "open" under Data & Maps
- Click 'unselect' on Show my projects only (will make TWA project come up.
- Click on the project to launch the custom layers for the NC / Fish IBI work.

Share feedback on this training and these materials here! Thanks

| NC review recommended procedures - August 2019                                                                            | Projects Online NC Project                                     |
|----------------------------------------------------------------------------------------------------|----------------------------------------------------------------|
|                                                                                                    | https://dnr.wi.gov/water/projectDetail.aspx?key=1399           |
| uild this project wookbook to document NC decisions and create your fish assemblage table for the TWA report.             | NC App Link http://34.223.230.186:3838/shuprm/NC_App/          |
| Project Workbook for fish assemblage & NC documentation *open this file!                                                  | Excel 2017 Workbook for NC Verification                        |
| (For Routine work, it will be in subfolder of TWA project)                                                                | <u>Hints</u>                                                   |
| 2. Log into WCV. Click "Data and Maps", "Open" Select TWA Project - navigate to project.                                  | Use Chrome                                                     |
| 3. Go to 2nd tab build table by searching station in WCV                                                                  | Turn off Pop Up Blocker                                        |
| 4. Build your workbook by copying the station, fish survey seq no, date and purpose of study in unique station tabs.      | Sign into WCV with accounts username & password                |
|                                                                                                    | Open NC App on computer                                        |
| ll Out Project Workbook by: (suggested - do what works for you!)                                                          | Open Worksheet                                                 |
| ırn on the following layers: Fish IBI Stations, NC Station Review Status, Fish Monitoring Stations                        | Open "sticky notes" for notes.                                 |
| a. Navigate to Station in WCV and click on "identify" and find "fish station link "                                       | Make sure all Stations are xref'd in SWIMS Project before eyo  |
| b. go to projects in SWIMS and copy information Fish Survey Sequence Number, Year of Survey.                              |                                                                |
| c. paste information in the table and on the station tab in workbook.                                                     |                                                                |
| d. determine which surveys you want to use for the TWA writeup                                                            |                                                                |
|                                                                                                    | Use Natural Community app                                      |
| e. With Station ID and Fish Survey Seq No, you can start looking up natural community information (see graphic)           | ** if survey is not in NC App, use Excel Spreadsheet.          |
| 1. From NC App - copy and paste fish species counts to station/survey info in workbook                                    |                                                                |
| 2. From WCV, copy and paste Fish Survey Seq No into NC App, run process and save pdf to fileshare.                        | If there is no WATERS record for survey, you can create one yo |
| 3. Go to WCV, Layer: NC Stations Review Status on, click on link "View" (which takes you right to the WATERS NC record.   |                                                                |
| 4. Update information in WATERS to reflect your decision. Copy & paste narrative from PDF into Reviewer Comments Box.     |                                                                |
| 5. Click "save" to make sure WATERS saves your decisions (Fish IBI Natural Community, Reviewer Name, Date, Decision, Narr | rtive).                                                        |
|                                                                                                    | Evanoria VV arithmeta                                          |
| sing the NC App                                                                                                    | Example Workbook                                               |
| http://34.223.230.186:3838/shuprm/NC App/                                                                                 | Woods Creek TWA                                                |
| a. Enter First Fish Seq No for first station in Shurpyt App                                                               | vvoods.creek_livvA_                                            |
| b. Document identify modeled NC                                                                                           |                                                                |
| c. Document verified or new approved community in sheet.                                                                  | Project                                                        |
| d. Make decision and generate PDF of report and put in NC_Verification folder fileshare.                                  |                                                                |
| e. Document decision in table on front of excel file.                                                                     |                                                                |
| nen all stations have been edited in WATERS and the workbook completed, Attach workbook to SWIMS Project and cross refe   | ence to each decision.                                         |
| Save the workbook in the NC Validations subfolder.                                                                        |                                                                |
| Upload the file to your TWA Project, then cross reference that same file to each NC decision.                             |                                                                |
|                                                                                                    |                                                                |
| py and Paste fish assemblage species count for each survey into the station page in the workbook                          |                                                                |
| For the TWA report.                                                                                                    |                                                                |
| •                                                                                                    |                                                                |
|                                                                                                    |                                                                |
|                                                                                                    |                                                                |
|                                                                                                    |                                                                |
|                                                                                                    |                                                                |
| Procedures & Table   Fish Assemblage Table   10034151   10012092   10012929   10043712                                    | 10012093 Sheet3 +                                              |

Follow these directions if you update information one station at a time.

#### Preparation – what you will use (provided in your custom spreadsheet):

- Access to computer with internet
- Access to TWA planning drive
- TWA project fish survey stations
- Log on permissions to WATERS NC area.
- Log on to WCV using your DNR accounts profile.

## Project Workbook

WCV

NC App

WATERS

Project Workbook

WCV

Project Workbook

WATERS

1. Go to NC Validation subfolder and open project workbook and go through steps

**NC Verification Procedures** 

- fish stations table 2nd tab (you are building the table for your report)
- 2. Select first station open WCV project for TWA.
- 3. Search & click on station in WCV view NC review info.
  - -- copy Fish Survey Seq No, click on NC App link in WCV, paste in FSSN box
- 4. Run through NC App, generate PDF, save to project fileshare NC validations folder
- Click view in <u>WATERS</u> from WCV log into system & edit (or see #9)
  - a. Natural Community, Name, Date, Status (confirmed, approved) & write note.
  - b. Copy note by control c (to paste into spreadsheet next).
- 6. Document info in project workbook
- modeled NC, verified or change approved NC,
- fish species count
- write quick note in spreadsheet
- 7. Optional snippet picture of station location (WCV) & paste on station page.
- 8. Save spreadsheet to NC\_Validation fileshare:
- WTName\_TWA\_NCValidations\_year.xlsx
- 9. Notify lisa who will help update WATERS (or you can do that yourself)
  - a. join all PDFs from NC APP into one file
  - b. upload to SWIMS on TWA project
  - c. upload TWA NC Decision file to TWA project
  - d. from WCV or from WATERS directly, xref Spreadsheet & PDF

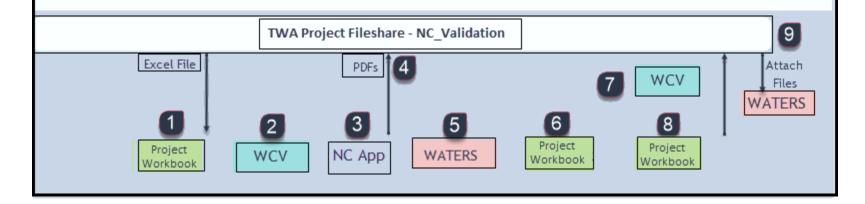

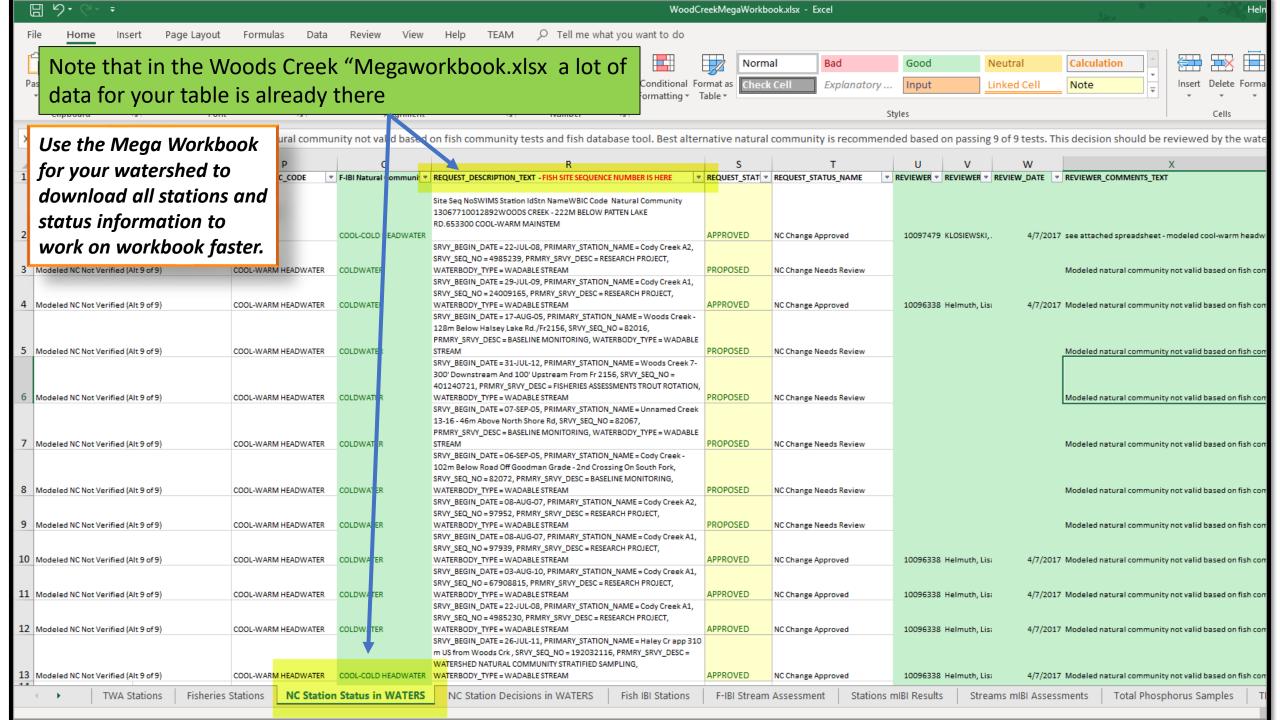

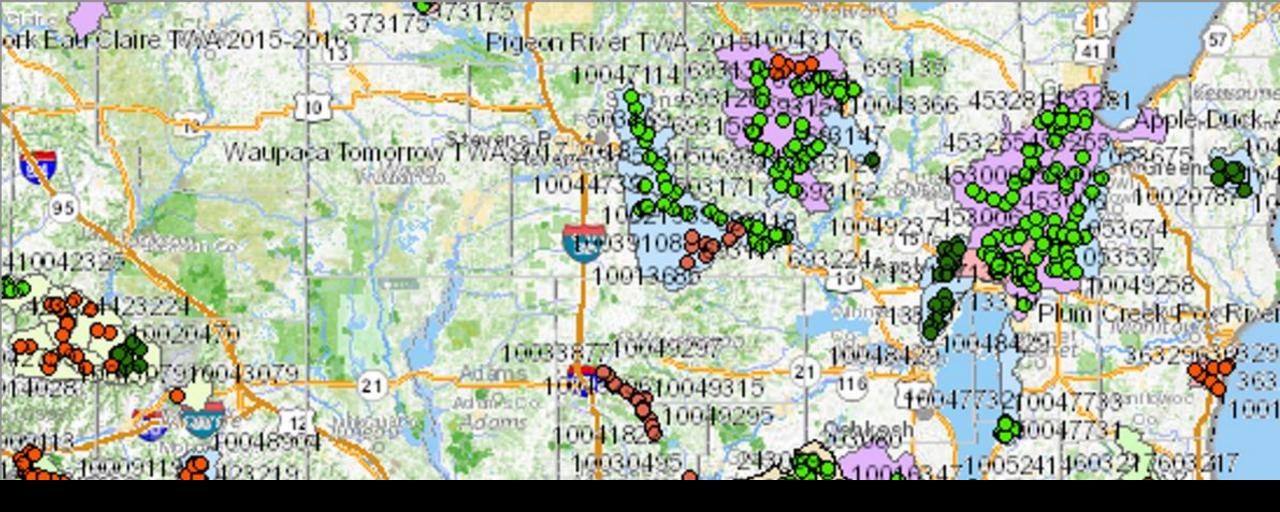

Using the Water Condition Viewer TWA Projects – 2019

Step by Step guide on what's available from within the WCV application

# Use the TWA Project, Navigate to your TWA Project

Click Navigate and Markup
"+"

Put Box around project area to zoom in

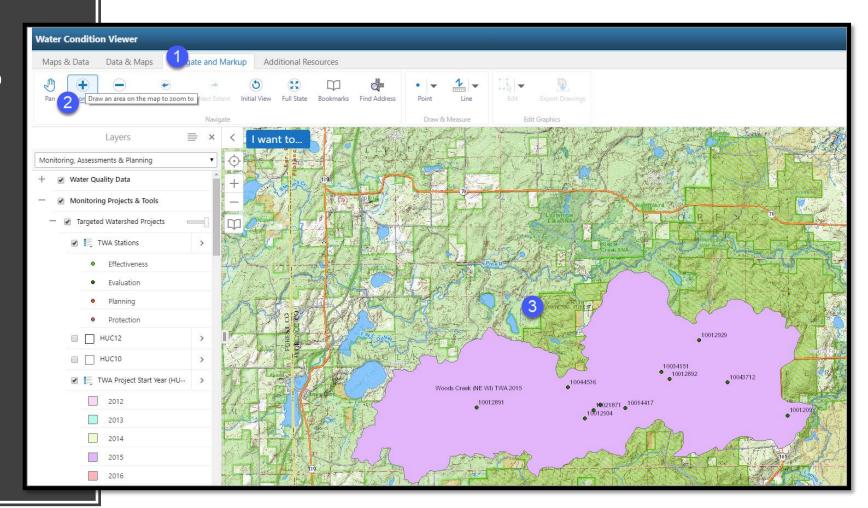

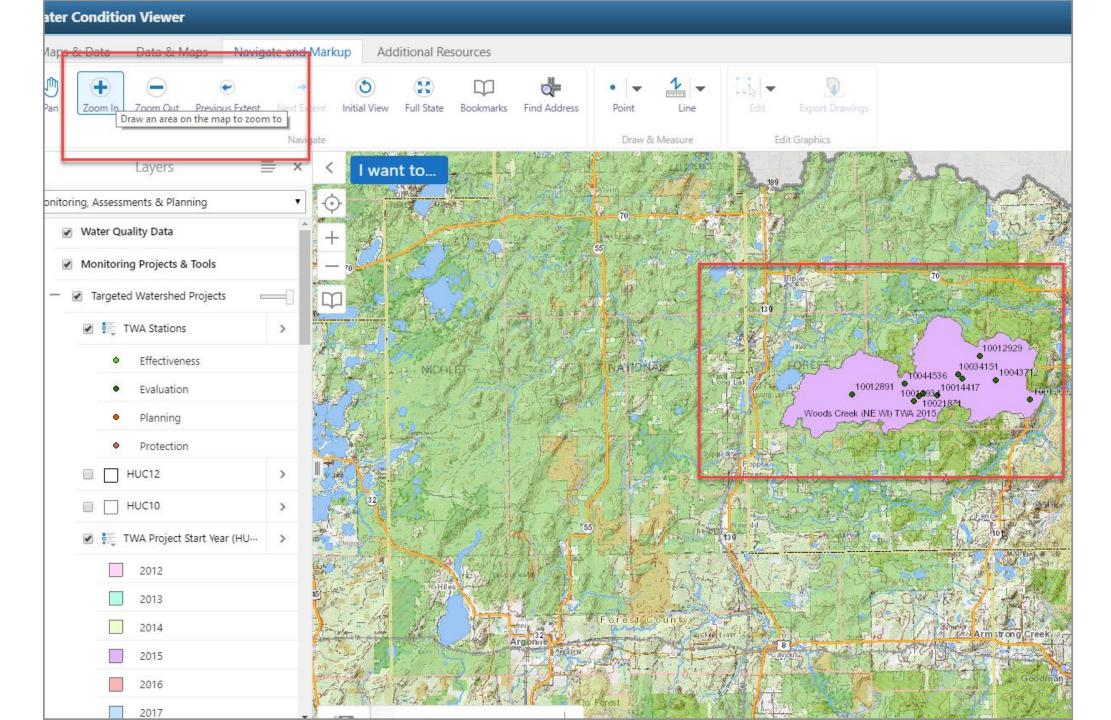

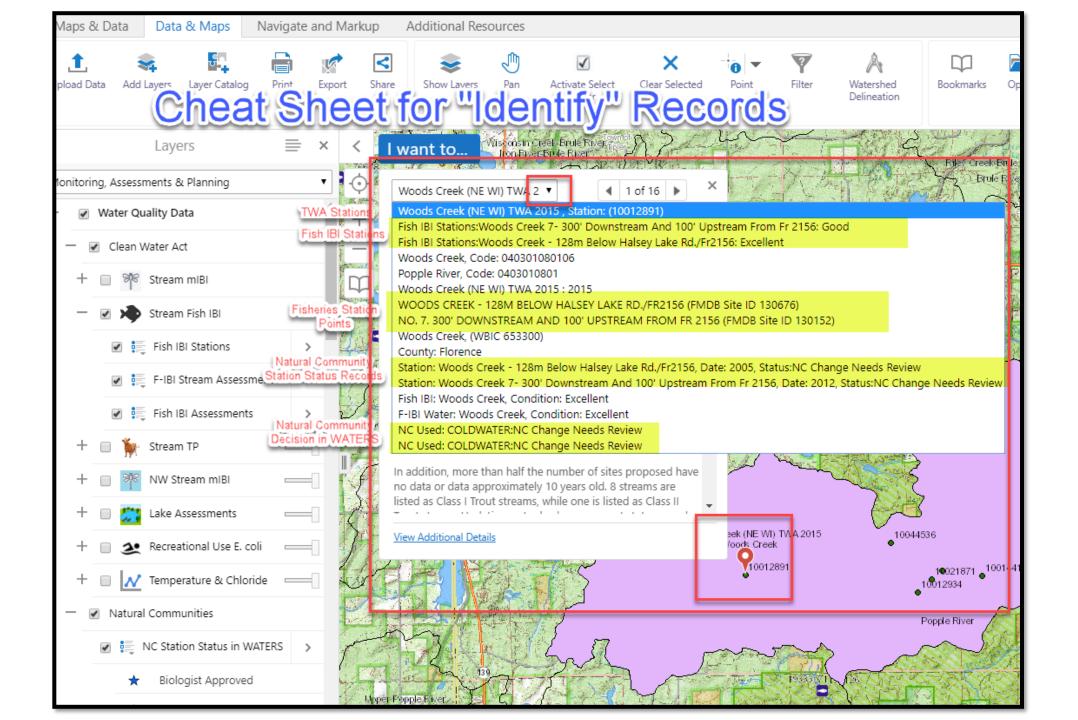

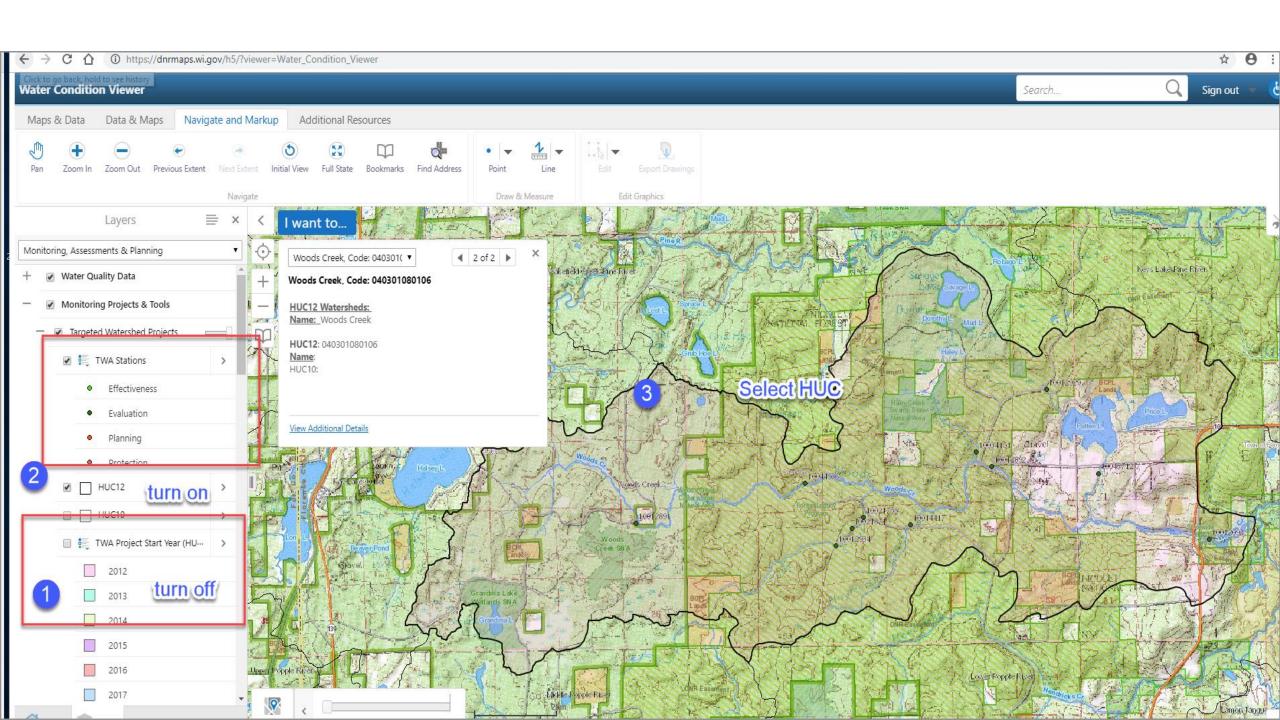

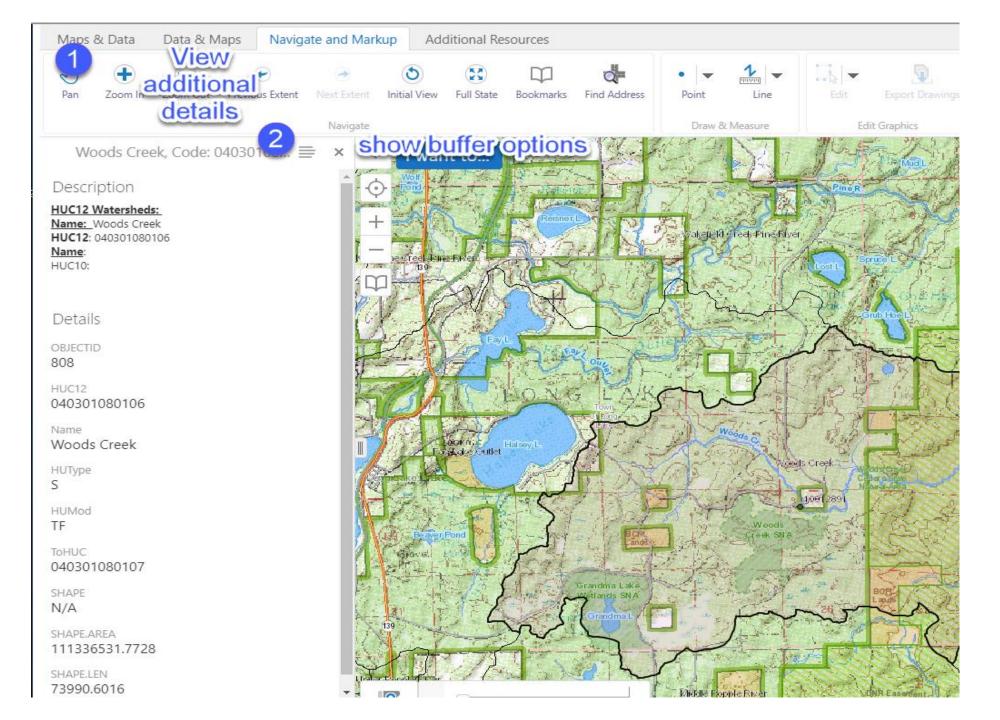

Select HUC12 to make downloading data from layers that are turned "on" super easy.

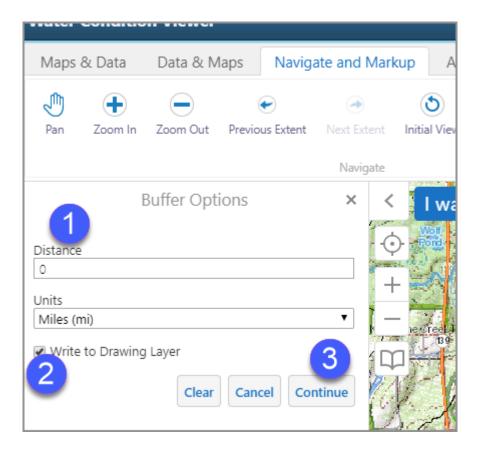

You are making a "graphic" of the watershed, then putting a "buffer" around the watershed and grabbing any layer that is turned "on" and within the "buffer" of the watershed.

You can export as excel table and/or shapefile. I do both. Excel for tables and analysis. Shapefile for mapping.

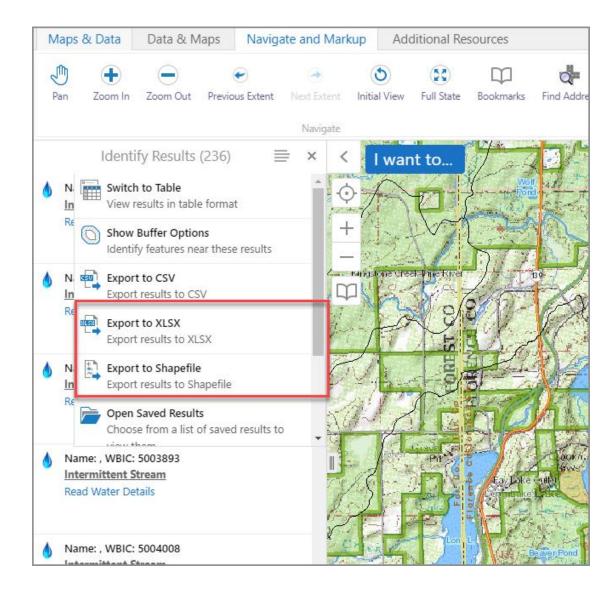

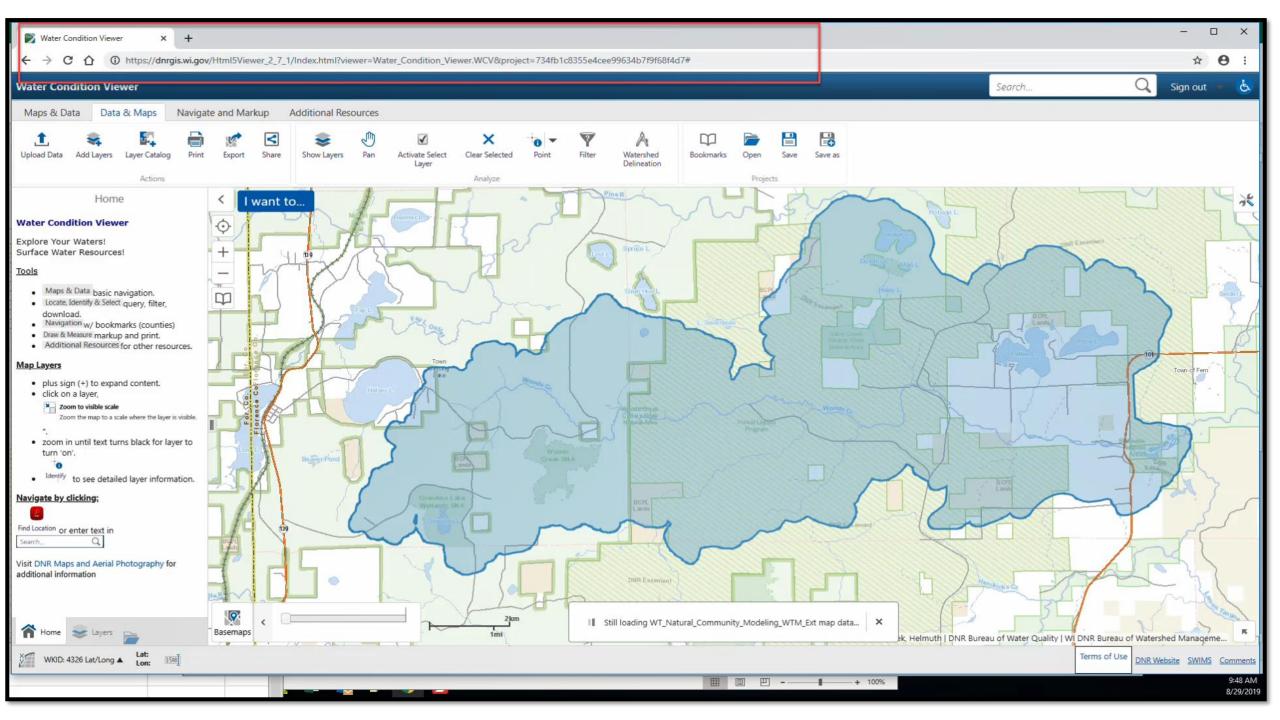

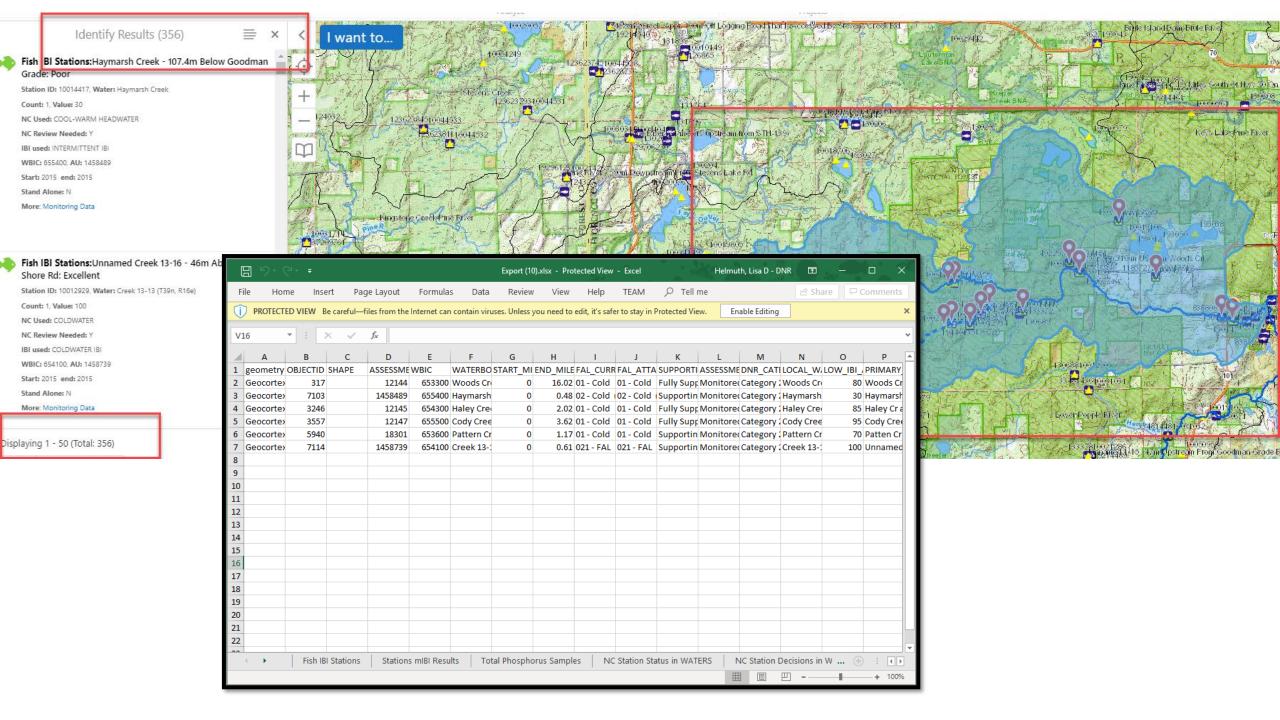

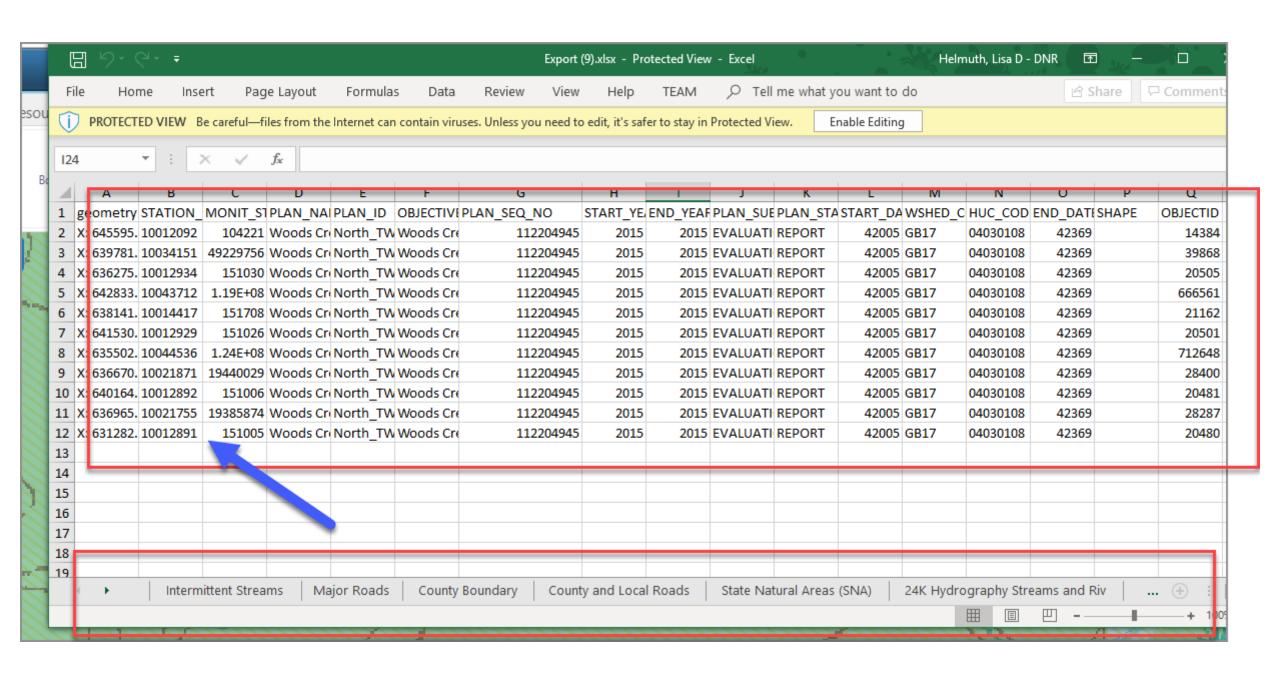

Once you have your stations downloaded for the watershed, you can search for the relevant surveys and NC data that you need. Through the **Water Condition Viewer** screens you click on **Identify** from the **NC Station Review Status** link to pull up the NC App, enter the Fish Survey Seq No and then "View: Click Here" to view the WATERS record to update decision.

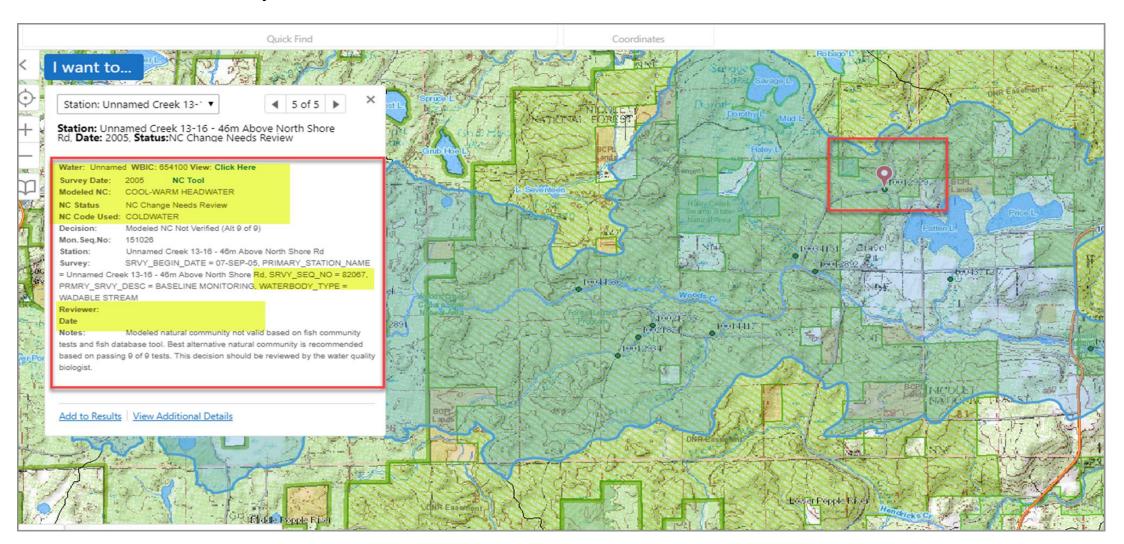

# **Everything is Connected!**

Remember that all these different applications and workbooks are interlinked.

If you go through one or two stations following directions at right, you may get the hang of the big picture faster than you think!

Please give this a try!!!!!

#### Preparation - what you will use (provided in your custom spreadsheet):

- Access to computer with internet
- Access to TWA planning drive
- TWA project fish survey stations
- Log on permissions to WATERS NC area.
- Log on to WCV using your DNR accounts profile.

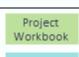

WCV

NC App

WATERS

Project Workbook

WCV

Project Workbook

WATERS

1. Go to NC Validation subfolder and open project workbook and go through steps

**NC Verification Procedures** 

- fish stations table 2nd tab (you are building the table for your report)
- 2. Select first station open WCV project for TWA.
- 3. Search & click on station in WCV view NC review info.
  - -- copy Fish Survey Seq No, click on NC App link in WCV, paste in FSSN box
- 4. Run through NC App, generate PDF, save to project fileshare NC validations folder
- 5. Click view in WATERS from WCV log into system & edit (or see #9)
  - a. Natural Community, Name, Date, Status (confirmed, approved) & write note.
  - b. Copy note by control c (to paste into spreadsheet next).
- 6. Document info in project workbook
- modeled NC, verified or change approved NC,
- fish species count
- write quick note in spreadsheet
- 7. Optional snippet picture of station location (WCV) & paste on station page.
- 8. Save spreadsheet to NC\_Validation fileshare:
- WTName\_TWA\_NCValidations\_year.xlsx
- 9. Notify lisa who will help update WATERS (or you can do that yourself)
  - a. join all PDFs from NC APP into one file
  - b. upload to SWIMS on TWA project
  - c. upload TWA NC Decision file to TWA project
  - d. from WCV or from WATERS directly, xref Spreadsheet & PDF

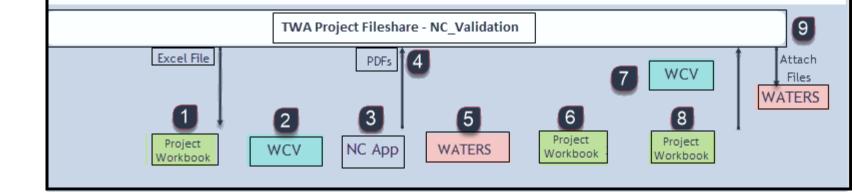

# Your feedback is Critical

Please provide feedback on this automated feedback table.

Your thoughts – positive or critical yet constructive— will help create a better set of tools for you in the future.

What works

What doesn't

Can you figure out what to do if things don't work right.

Thanks So Much! Many Happy Data Thoughts!

Share feedback on these training materials and process flow.

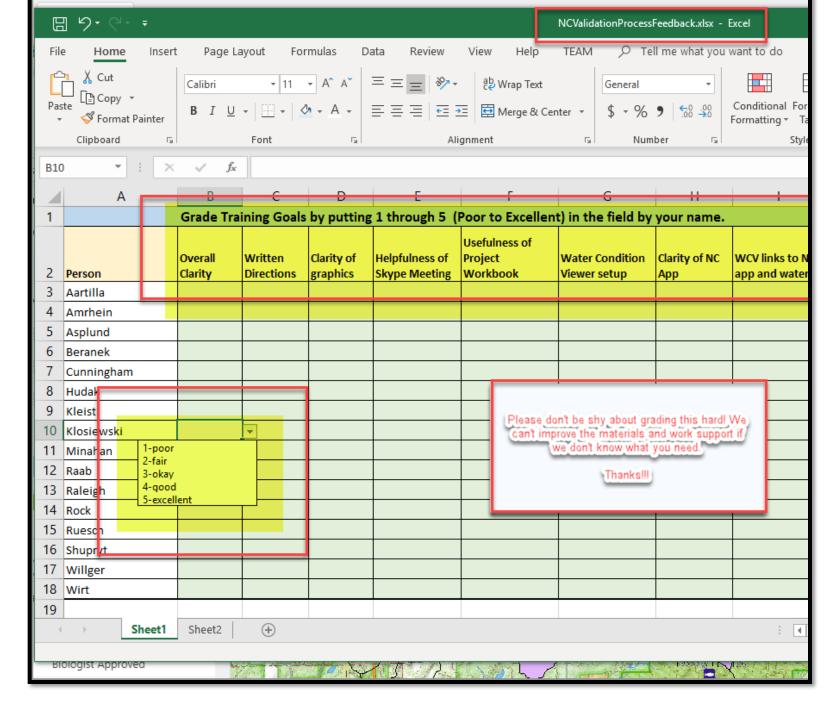